**Roche Diabetes** Care Platform

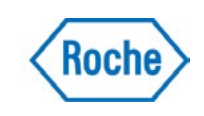

## Edit an existing patient details

## Step One: Patient Profile

From the Patient Dashboard, click on the Patient Settings drop down arrow and select Edit Patient.

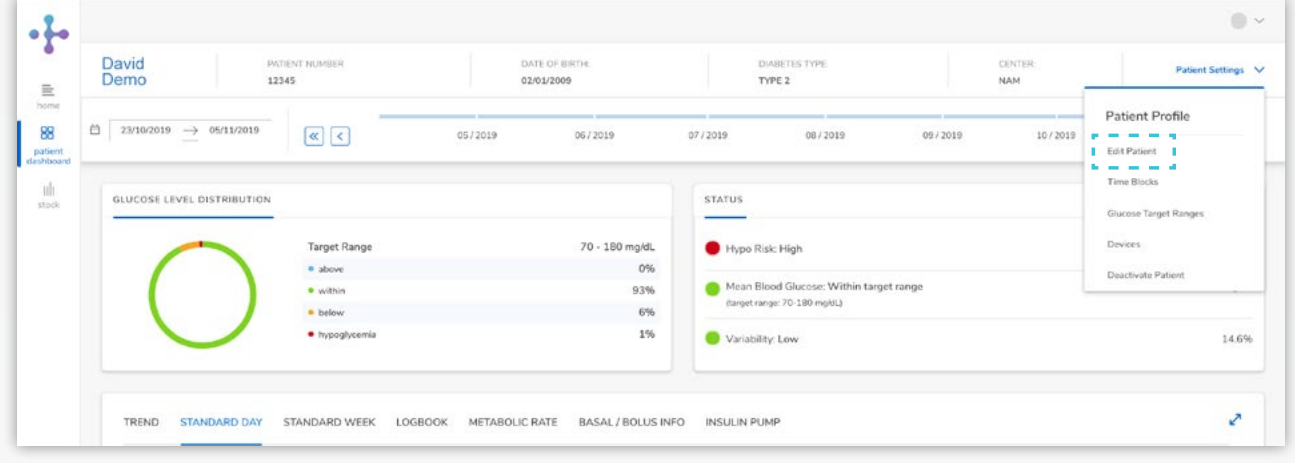

## Step Two: Edit Date

A new screen will appear, allowing you to edit patient details as necessary in Profile Type, Patient Info and Health Info tabs.

## Click on Save.

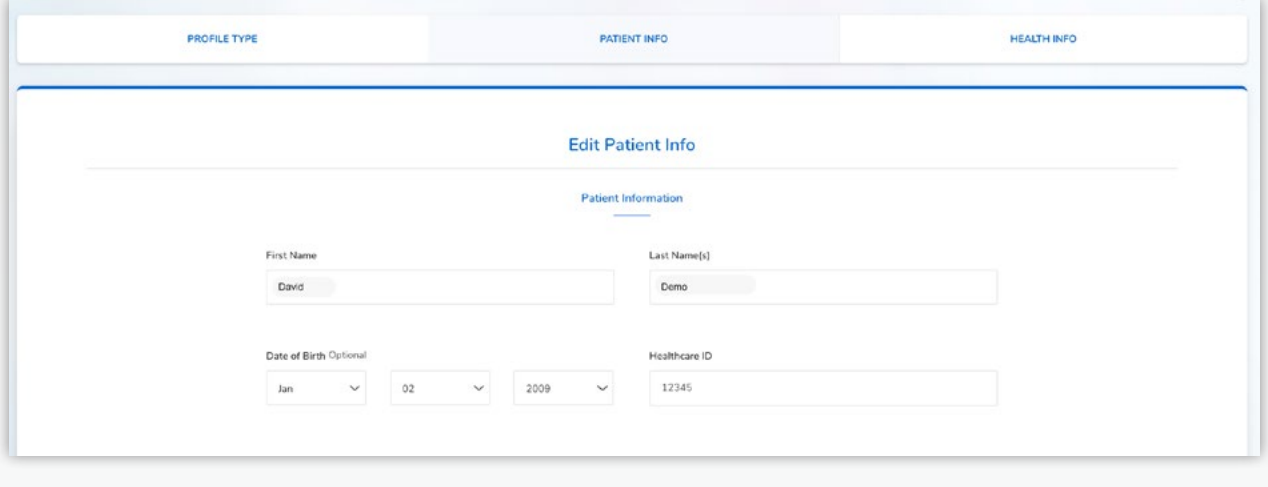